다음 지침은 IBM® SPSS® Statistics 21에 대해 site license을(를) 가지고 있는 각 사 이트의 관리자를 위한 것입니다. 이 사용권을 사용하면 여러 컴퓨터에 SPSS Statistics 을(를) 설치할 수 있으며, 그 수는 사용권을 구입한 수로 제한됩니다.

# 시작하기 전에

인증 코드가 필요합니다. 인증 코드는 별도의 용지에 있을 수 있거나 <http://www.ibm.com/software/getspss>에서 얻을 수 있습니다. 인증 코드를 통해 본인 과 최종 사용자들이 IBM® SPSS® Statistics에 대한 사용권을 얻을 수 있습니다. 인 증 코드를 찾을 수 없는 경우 판매처에 문의하십시오.

# 고스팅

소프트웨어를 고스팅할 경우 사용권을 쉽게 준수할 수 있도록 다음 단계를 따르시 기 바랍니다.

■ 네트워크 사용권으로 전화합니다.

또는

■ 사이트 사용권을 사용하되 고스팅된 이미지로 된 소프트웨어에 대해 사용권을 요 청하지 마십시오. 각각의 일반 사용자 시스템에서 소프트웨어에 대한 사용권을 요청합니다.

소프트웨어를 고스팅하고 위에 언급된 두 가지 방법 중 하나를 사용하지 않으면 사용 권을 준수하기가 매우 어려워집니다. 문의 사항이 있는 경우 IBM Corp.에 문의하면 사용권 준수 상태를 유지할 수 있도록 도와드립니다.

# Citrix 및 Terminal Services

Citrix 및 Terminal Services에서 IBM® SPSS® Statistics을(를) 사용하려면 네트워크 사용권이 필요합니다. 사용권 전환에 대한 자세한 내용은 IBM Corp.에 문의하십시오.

# 로컬 데스크탑 컴퓨터에 제품 설치

일반 사용자의 컴퓨터에 전체 제품을 로컬로 설치하는 데에는 두 가지 옵션이 있습니 다. 각 컴퓨터에 직접 설치하거나 SMS(Systems Management Server)와 같은 응용 프 로그램을 사용하여 설치 프로그램을 Windows를 실행하는 컴퓨터에 자동으로 실행할 수 있습니다. Mac 및 Linux에서 자동 설치를 실행하는 옵션도 있습니다.

## 로컬 데스크탑에 수동으로 설치하려면 다음과 같이 하십시오.

▶ 설치 매체를 준비합니다. 제품에 대한 eImage를 다운로드하고 공유 네트워크 드라이브 에 파일을 추출합니다. 물리적 설치 매체가 있을 경우 DVD/CD 사본을 필요한 만큼 만 들거나 공유 네트워크 드라이브에 놓습니다.

<span id="page-1-0"></span>▶ 설치 지침을 복사하고 사용권 정보를 준비합니다. 제품 설치 지침 사본을 필요한 만큼 만듭 니다. 설치 지침은 다운로드 사이트에서 구할 수 있으며 물리적 설치 매체를 받았을 경 우 DVD/CD의 /Documentation/<language>/InstallationDocuments 디렉토리에 있습 니다. 사용권 유형에 따른 지침을 찾습니다. 지침의 전체 또는 요약 버전은 배포할 수 있습니다. 설치 후에 최종 사용자는 사이트의 인증 코드을(를) 입력해야 합니다. 복사 하기 전에 지침 시작 부분에 제공된 공간에 이 정보를 입력하십시오.

참고: 프록시 서버가 인증에 방해되는 경우 licenseactivator 사용을 고려하십시 오. 그러면 프록시 ID와 암호를 입력할 수 있습니다. [자세한 내용은 7페이지의](#page-6-0) [licenseactivator 사용 을\(를\) 참조하십시오.](#page-6-0)

▶ 설치 자료를 일반 사용자에게 배포하십시오. 필요에 따라 각 컴퓨터에 직접 설치할 수 있는 일반 사용자에게 설치 DVD/CD(또는 다운로드한 파일 또는 네트워크 위치), 설 치 지침 및 사용권 정보를 배포합니다.

#### Windows를 실행하는 로컬 데스크탑에 자동으로 실행하려면

IBM® SPSS® Statistics 설치 프로그램은 MSI(Microsoft Windows Installer)와 호환되 므로 일반 사용자의 데스크탑 컴퓨터에서 설치 프로그램을 자동으로 실행할 수 있습니다.

# Windows 컴퓨터에 설치 프로그램 자동 실행

설치 프로그램 자동 실행은 사용자 개입 없이 많은 사용자에게 원격으로 소프트웨어를 배포하는 방법입니다. IBM® SPSS® Statistics의 전체 설치 프로그램을 Windows를 실행하는 일반 사용자의 데스크탑 컴퓨터에서 자동으로 실행할 수 있습니다. 설치 프로 그램 자동 실행을 위해 사용하는 기술은 MSI 3.0 엔진 이상을 지원해야 합니다.

참고: 설치 프로그램 자동 실행은 Mac과 Linux에서는 직접 사용할 수 없습니다. 대신, 자동 설치를 실행할 수 있습니다. [자세한 내용은 6페이지의 Mac과 Linux 컴퓨터에](#page-5-0) [서 자동 설치 실행 을\(를\) 참조하십시오.](#page-5-0)

# 이전 버전 삭제

IBM® SPSS® Statistics의 이전 버전이 설치된 디렉토리에서 자동 실행하려면 이전 버전을 제거해야 합니다.설치 프로그램을 자동으로 실행할 수 있는 것처럼 설치 프 로그램을 자동으로 제거할 수 있습니다. [자세한 내용은 5페이지의 설치 자동 제](#page-4-0) [거 을\(를\) 참조하십시오.](#page-4-0)

## 설치 프로그램 자동 실행을 위한 특성

다음은 설치 프로그램 자동 실행을 위해 사용할 수 있는 특성입니다. 모든 특성은 대소 문자를 구분합니다. 공백이 포함된 경우에는 값을 따옴표로 묶어 주어야 합니다.

# 표 1-1

설치 프로그램 자동 실행을 위한 특성

| 속성                 | 설명                                                                                                    | 유효 값                                                                                                    |
|--------------------|----------------------------------------------------------------------------------------------------|----------------------------------------------------------------------------------------------------|
| <b>INSTALLDIR</b>  | 일반 사용자의 데스크탑 컴퓨터<br>에서 IBM® SPSS® Statistics<br>이(가) 설치되는 디렉토리. 이<br>특성은 전택 사항이며, 제외된<br>경우 기본값은 C:\Program<br>Files\IBM\SPSS\Statis-<br>tics\21입니다.                                                                                                    | C:\Statistics와 (과) 같은 유효<br>한 경로                                                                                                    |
| <b>AUTHCODE</b>    | 인증 코드. 이 특성을 지정하<br>는 경우 제품은 인증 코드를<br>사용하여 자동으로 인증됩니<br>다. 이 특성을 지정하지 않는<br>경우 각 일반 사용자는 사용권<br>인증 마법사를 실행하여 직접<br>인증을 받아야 합니다.                                                                                                    | 하나 이상의 유효한 인증<br>코드. 여러 인증 코드는<br>콜론으로 구분됩니다(예:<br>authcode1:authcode2).                                                                             |
| PROXY_USERID       | 프록시의 사용자 ID. 이 모수는<br>AUTHCODE 모수를 지정하고<br>사이트가 인터넷에 연결하는<br>데 사용자 ID와 암호를 요구하<br>는 프록시를 사용하고 있을 때<br>필요합니다. 이 모수는 인터넷<br>설정 제어판의 LAN 설정이 프<br>록시 서버 주소와 포트를 참조<br>하는 경우에만 작동합니다.                                                                                                    | 유효한 프록시 사용자 ID.                                                                                                    |
| PROXY_PASSWORD     | 프록시 사용자의 암호. 자세한<br>내용은 PROXY_USERID 설명<br>을 참조하십시오.                                                                                                    | 프록시 사용자 ID와 관련된 암<br>रुँ                                                                                                    |
| <b>HELPCHOICE</b>  | 도움말 언어를 나타내는 값.<br>모든 언어 또는 영어를 비롯<br>한 하나의 특정 언어로 도움말<br>을 설치할 수 있습니다. 값은<br>- ALL 또는 특정 언어를 나타내<br>는 코드입니다. 기본값은 시스<br>템 로케일 또는 TRANSFORMS<br>특성에 의해 지정된 언어입니<br>다. 자세한 내용은 4페이지<br>의 영어가 아닌 시스템에 설<br>치 프로그램 자동 실행 을(를)<br>참조하십시오.<br>올바른 값 열에 코드가 나열<br>됩니다. 코드와 연관된 언어<br>가 코드 옆에 괄호로 묶여 표<br>시됩니다. | ALL(모든 언어)<br>de(독일어)<br>en(영어)<br>es(스페인어)<br>fr(프랑스어)<br>it(이탈리아어)<br>ja(일본어)<br>ko(한국어)<br>pl(폴란드어)<br>ru(러시아어)<br>zh_CN(중국어 간체)<br>zh_TW(중국어 번체) |
| <b>COMPANYNAME</b> | 회사 이름                                                                                                    | 모든 문자열                                                                                                    |

# MSI 파일

IBM SPSS Statistics 21.msi 파일은 DVD/CD의 Windows\SPSSStatistics\<architecture> 디렉토리 아래에 있습니다. 여기서 <architecture>는 32비트 또는 64비트입니다. 소프트웨어를 다운로드한 경우 eImage 의 내용을 추출하여 MSI 파일에 액세스해야 합니다.

#### <span id="page-3-0"></span>명령행 예제

다음은 제품을 자동으로 실행하는 데 사용할 수 있는 명령행입니다. 한 줄에 모든 텍스 트를 입력합니다.

MsiExec.exe /i "IBM SPSS Statistics 21.msi" /qn /L\*v logfile.txt<br>INSTALLDIR="C:\Statistics" AUTHCODE="3241a2314b23c4d5f6ea"

# SMS를 사용한 설치 프로그램 자동 실행

SMS(Systems Management Servers)를 사용하여 IBM® SPSS® Statistics을(를) 자 동으로 실행하는 기본 단계는 다음과 같습니다.

- ▶ DVD/CD의 Windows\SPSSStatistics\</architecture> 디렉토리 아래에 있는 적절 한 하위 디렉토리를 네트워크 컴퓨터의 디렉토리에 복사합니다. 소프트웨어를 다운 로드한 경우 먼저 eImage의 내용을 추출해야 합니다.
- E 복사된 디렉토리에 있는 IBM SPSS Statistics 21.sms 파일을 편집합니다. 텍스트 편집기를 사용하여 해당 특성을 추가하여 CommandLine의 값을 수정합니다. 사용 가능한 특성 목록은 [설치 프로그램 자동 실행을 위한 특성](#page-1-0) [2](#page-1-0)페이지을(를) 참조하십 시오. 명령줄에 올바른 MSI 파일을 지정해야 합니다.
- $\blacktriangleright$  IBM SPSS Statistics 21.sms 파일에서 패키지를 만들고 이를 일반 사용자 데스크탑 시스템으로 배포합니다.

#### 그룹 정책 또는 관련 기술을 사용한 설치 프로그램 자동 실행

- ▶ DVD/CD의 Windows\SPSSStatistics\<architecture> 디렉토리 아래에 있는 적절 한 하위 디렉토리를 네트워크 컴퓨터의 디렉토리에 복사합니다. 소프트웨어를 다운 로드한 경우 먼저 eImage의 내용을 추출해야 합니다.
- ▶ ORCA와 같은 응용 프로그램을 사용하여 복사한 폴더 아래에 있는 해당 IBM SPSS Statistics 21.msi 파일의 특성 표를 편집합니다. ORCA는 Windows 2003 Server SDK 의 일부로, [http://www.microsoft.com/downloads에](http://www.microsoft.com/downloads)서 SDK를 검색하여 찾을 수 있습 니다. 특성 표에 추가할 수 있는 특성 목록은 [설치 프로그램 자동 실행을 위한 특성](#page-1-0) [2](#page-1-0)페 이지을(를) 참조하십시오. 올바른 MSI 파일을 사용해야 합니다.
- ▶ 편집된 IBM SPSS Statistics 21.msi 파일을 사용하여 패키지를 만들고 이를 일반 사 용자의 데스크탑 컴퓨터로 배포합니다.

# 영어가 아닌 시스템에 설치 프로그램 자동 실행

추가 사양 없이 영어가 아닌 시스템을 자동 실행할 수 있습니다. 하지만 설치 프로그램 언어(대화형 설치 프로그램을 자동으로 실행하는 경우), 사용자 인터페이스, 도움말은 영어로 표시됩니다. 설치 후에 사용자가 사용자 인터페이스를 변경할 수 있지만 지 역화된 도움말은 사용할 수 없습니다.

TRANSFORMS 특성을 사용하여 DVD/CD 또는 다운로드한 eImage에서 사용 가능한 MST 파일 중 하나를 지정할 수 있습니다. MST 파일에서는 설치 프로그램, 사용자 인 터페이스 및 도움말이 지정된 언어로 표시됩니다. IBM® SPSS® Statistics을(를) 다운

<span id="page-4-0"></span>로드한 경우 MST 파일을 사용할 수 없습니다. 지역화된 도움말을 사용하려면 언어 팩 을 수동으로 설치하고 제품에서 사용자 인터페이스 언어를 수동으로 변경해야 합니다.

TRANSFORMS 특성은 MsiExec.exe의 모수입니다. 다음 예제에서는 TRANSFORMS 특성 을 사용하여 프랑스어 설치 프로그램을 자동으로 실행합니다. 설치 프로그램 및 사용자 인터페이스가 프랑스어로 표시되고 프랑스어 도움말이 설치됩니다. (HELPCHOICE 특성 을 사용하여 도움말 언어를 재지정할 수도 있습니다. [자세한 내용은 2페이지의 설치 프](#page-1-0) [로그램 자동 실행을 위한 특성 을\(를\) 참조하십시오.](#page-1-0)) 한 줄에 모든 텍스트를 입력합니다.

MsiExec.exe /i "IBM SPSS Statistics 21.msi" /qn /L\*v logfile.txt INSTALLDIR="C:\Statistics" LICENSETYPE="Network" LSHOST="mylicserver" TRANSFORMS=1036.mst

다음 언어 MST 파일은 DVD/CD의 Windows\SPSSStatistics\<architecture> 디렉 토리에 있습니다. 여기서 <architecture>는 32비트 또는 64비트입니다. eImage를 다 운로드한 경우 이러한 파일은 추출한 eImage 파일의 루트에 있습니다.

표 1-2 언어 MST 파일

| 언어     | MST 파일                 |
|--------|------------------------|
| 영어     | 1033.mst               |
| 프랑스어   | 1036.mst               |
| 독일어    | 1031.mst               |
| 이탈리아어  | $\overline{1040}$ .mst |
| 일본어    | 1041.mst               |
| 한국어    | 1042.mst               |
| 폴란드어   | 1045.mst               |
| 러시아어   | 1048.mst               |
| 스페인어   | 1034.mst               |
| 중국어 간체 | 2052.mst               |
| 중국어 번체 | 1028.mst               |

# 설치 자동 제거

참고: 삭제 명령을 자동으로 실행하면 일반 사용자는 사용자 정의 내용을 잃게 됩니다. 사용자 정의 내용이 필요한 사용자의 경우 배포 대상에서 제외하고 제품을 직접 설 치하도록 사용자에게 요청하면 됩니다.

IBM® SPSS® Statistics의 이후 버전 설치를 자동 실행하는 경우 먼저 제거할 수 있 습니다. 다음 명령을 자동으로 실행하여 이 작업을 수행할 수 있습니다. 한 줄에 모 든 텍스트를 입력합니다.

MsiExec.exe /X{1E26B9C2-ED08-4EEA-83C8-A786502B41E5} /qn /L\*v logfile.txt ALLUSERS=1 REMOVE="ALL"

이 명령은 SPSS Statistics 21을(를) 제거합니다. 다음 표에는 이 릴리스 및 이전 릴 리스의 제거 ID가 나열되어 있습니다.

<span id="page-5-0"></span>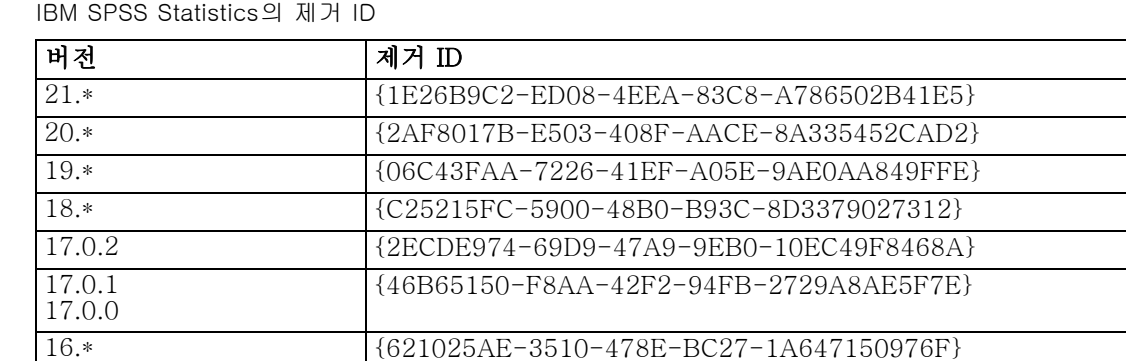

표 1-3

# Mac과 Linux 컴퓨터에서 자동 설치 실행

자동 설치하면 그래픽 인터페이스가 표시되지 않고 사용자가 개입하지 않아도 됩니다. IBM® SPSS® Statistics에는 이런 종류의 설치를 실행할 수 있는 설치 프로그램 속성 파일이 포함되어 있습니다(Mac OS와 Linux에서). 파일에는 여러 가지 옵션과 해당 옵 션에 대한 설명이 포함되어 있습니다.

# 설치 프로그램 속성 파일을 사용하는 방법

설치 프로그램 속성 파일 installer.properties는 DVD/CD의 루트에 있는 /Linux/Administration 또는 /MacOS/Administration에서 볼 수 있습니다. eImage 를 다운로드한 경우 installer.properties는 eImage에 있는 Administration 폴더에 서 볼 수 있습니다.

- ▶ DVD/CD 또는 eImage에서 설치 프로그램 속성 파일을 복사합니다.
- E 텍스트 편집기에서 복사한 파일을 엽니다.
- E 필요한 속성을 변경합니다. 일부 옵션에는 문자열 값이 필요하며 설치 프로그램에서 선 택한 항목에 해당하는 다른 옵션을 0(해제) 또는 1(설정)로 설정할 수 있습니다.

## 자동 설치를 실행하는 방법

Mac OS에서 설치할 경우 대화형 설치 프로그램이 아닌 자동 설치 프로그램을 사용해 야 합니다. 자동 설치 프로그램의 확장자는 .bin이며 eImage로서 다운로드할 수 있습니 다. 물리적 설치 매체가 있을 경우 DVD/CD의 /MacOS/Administration/에 있습니다.

▶ 터미널 응용 프로그램을 사용하여 -f 스위치 뒤에 따옴표로 묶인 설치 프로그램 속성 파 일의 위치가 오는 설치 실행 파일을 실행합니다. Mac OS와 Linux에서는 root로 실행 하거나 sudo 명령문으로 실행해야 합니다. 다음은 Linux의 예입니다.

sudo ./setup.bin -f "/root/installer.properties"

# <span id="page-6-0"></span>licenseactivator 사용

licenseactivator를 사용하면 사용권 인증 마법사를 사용하지 않고 일반 사용자 컴퓨터 를 인증할 수 있습니다. 이 명령줄 도구는 다음 위치 중 하나에 있습니다.

- Windows. <설치 디렉토리>
- Mac OS . <설치 디렉토리>/<제품>.app/Contents/bin
- Linux . <설치 디렉토리>/bin

licenseactivator를 사용하면 제품 사용권을 얻고 로그 파일을 디렉토리에 씁니다. 로그 파일 이름은 licenseactivator\_<month>\_<day>\_<year>.log입니다. 오류가 발생하는 경우 로그 파일에서 자세한 내용을 확인할 수 있습니다. 이 정보는 지원을 위해 IBM Corp.에 연락하는 경우에도 유용합니다.

#### 인증 코드에 licenseactivator 사용

licenseactivator는 일반적으로 제품을 구입할 때 받은 하나 이상의 인증 코드에 사용됩 니다. 한 줄에 모든 텍스트를 입력합니다.

licenseactivator authcode1[:authcode2:...:authcodeN] [PROXYHOST=proxy-hostname] [PROXYPORT=proxy-port-number] [PROXYUSER=proxy-userid] [PROXYPASS=proxy-password]

- 여러 인증 코드는 콜론(:)으로 구분합니다.
- 프록시 설정은 선택 사항이지만 컴퓨터가 프록시 뒤에 있는 경우 이 설정이 필요합 니다. 필요한 프록시 설정은 운영 체제에 따라 다릅니다.

Windows. Windows에서 프록시 설정은 인터넷 설정 제어판의 LAN 설정이 특정 프록시 서버(호스트) 주소와 포트를 참조할 때만 적용됩니다. 명령줄에 프록시 호스트 및 포트를 입력하지 않습니다. 그렇지만 PROXYUSER 및 PROXYPASS의 값은 입력해야 합니다.

기타 운영 체제. 기타 운영 체제에서는 특정 프록시 구성에 따라 명령줄에 모든 프록 시 설정을 입력해야 하는 경우가 있습니다.

#### 사용권 코드와 함께 licenseactivator 사용

흔하지 않은 경우이지만, IBM Corp.이(가) 사용자에게 사용권을 전송했을 수 있습니다.

licenseactivator licensecode[:licensecode2:...:licensecodeN]

- 여러 사용권 코드는 콜론(:)으로 구분합니다.
- 사용권 코드를 사용할 때는 licenseactivator는 인터넷에 연결되지 않으므로 프 록시 정보를 지정할 필요가 없습니다.

# 사용권 파일

제품에 대해 사용권을 요청하면 제품 설치 디렉토리에 lservrc라는 파일이 생성됩니다. 각 일반 사용자 컴퓨터에 대해 이 파일의 복사본을 유지할 수 있습니다. 사용권 파일은 해당 파일이 생성된 대상 컴퓨터에서만 작동하지만 제품을 삭제한 후 다시 설치할 때 복

사본이 유용할 수 있습니다. 다시 설치한 후 제품 설치 디렉토리에 lservrc 파일을 복사 하면 됩니다. 이 단계를 수행하면 제품에 대한 사용권을 다시 요청할 필요가 없습니다.

# 서비스 및 지원

Micro 소프트웨어 사용 동의서에 언급된 바와 같이 귀하의 사이트는 각 사이트 사용권 버전 제품의 기술 담당자로 한 사람을 지정하게 됩니다. 이 사람은 조직에 있는 사용자 에게 제품과 옵션을 위한 지원을 제공합니다. IBM Corp.은(는) 기술 연락처 이름을 기 록하고 IBM Corp. 기술 지원을 통해 기술 지원을 제공할 것입니다. 소프트웨어에 관련 된 질문은 지정된 기술 담당자에게 문의하도록 일반 사용자에게 알리십시오.

IBM Corp. 기술 지원에 문의하려면 <http://www.ibm.com/support>에서 케이스를 제출 하십시오. 이전에 등록하지 않은 경우 IBM Corp. 기술 지원에 등록해야 합니다.

IBM Corp.는 정기적으로 IBM Corp. 제품에 대한 공개 교육 세미나를 제공합니 다. 현장에서 제공되는 교육을 받을 수도 있습니다. 교육 세미나에 대한 내용은 <http://www.ibm.com/training/spss>를 방문하십시오.